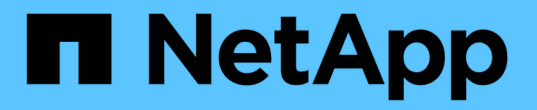

# 创建支持 **FIPS** 驱动器的集群

Element Software

NetApp April 17, 2024

This PDF was generated from https://docs.netapp.com/zh-cn/elementsoftware/storage/task\_system\_manage\_fips\_avoid\_mixing\_nodes\_for\_fips\_drives.html on April 17, 2024. Always check docs.netapp.com for the latest.

## 目录

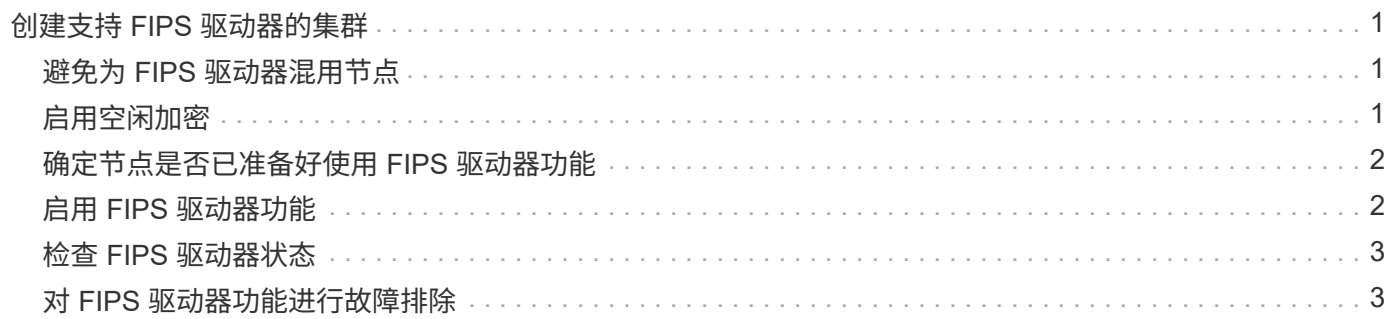

## <span id="page-2-0"></span>创建支持 **FIPS** 驱动器的集群

在许多客户环境中部署解决方案时,安全性变得越来越重要。联邦信息处理标准( FIPS )是计算机安全和互操作性的标准。经 FIPS 140-2 认证的空闲数据加密是整体安全解决方 案的一个组成部分。

- ["](#page-2-1)[避免为](#page-2-1) [FIPS](#page-2-1) [驱动器混用节点](#page-2-1)["](#page-2-1)
- ["](#page-2-2)[启用空闲加密](#page-2-2)["](#page-2-2)
- "确定节点是否已准备好使用 FIPS 驱动器功能"
- ["](#page-3-1)[启用](#page-3-1) [FIPS](#page-3-1) [驱动器功能](#page-3-1)["](#page-3-1)
- ["](#page-4-0)[检查](#page-4-0) [FIPS](#page-4-0) [驱动器状态](#page-4-0)["](#page-4-0)
- "对 FIPS 驱动器功能进行故障排除"

### <span id="page-2-1"></span>避免为 **FIPS** 驱动器混用节点

要准备启用 FIPS 驱动器功能,您应避免混用某些支持 FIPS 驱动器而另一些不支持 FIPS 驱动器的节点。

根据以下条件,集群被视为符合 FIPS 驱动器:

- 所有驱动器均已认证为 FIPS 驱动器。
- 所有节点均为 FIPS 驱动器节点。
- 已启用空闲加密( EAR )。
- 已启用 FIPS 驱动器功能。所有驱动器和节点都必须支持 FIPS ,并且必须启用空闲加密才能启用 FIPS 驱动 器功能。

### <span id="page-2-2"></span>启用空闲加密

您可以启用和禁用集群范围的空闲加密。默认情况下,不会启用此功能。要支持 FIPS 驱 动器,必须启用空闲加密。

- 1. 在 NetApp Element 软件 UI 中,单击 \* 集群 \* > \* 设置 \* 。
- 2. 单击 \* 启用空闲加密 \* 。

#### 了解更多信息

- [为集群启用和禁用加密](https://docs.netapp.com/zh-cn/element-software/storage/task_system_manage_cluster_enable_and_disable_encryption_for_a_cluster.html)
- ["SolidFire](https://docs.netapp.com/us-en/element-software/index.html) [和](https://docs.netapp.com/us-en/element-software/index.html) [Element](https://docs.netapp.com/us-en/element-software/index.html) [软件文档](https://docs.netapp.com/us-en/element-software/index.html)["](https://docs.netapp.com/us-en/element-software/index.html)
- ["](https://docs.netapp.com/us-en/vcp/index.html)[适用于](https://docs.netapp.com/us-en/vcp/index.html) [vCenter Server](https://docs.netapp.com/us-en/vcp/index.html) [的](https://docs.netapp.com/us-en/vcp/index.html) [NetApp Element](https://docs.netapp.com/us-en/vcp/index.html) [插件](https://docs.netapp.com/us-en/vcp/index.html)["](https://docs.netapp.com/us-en/vcp/index.html)

### <span id="page-3-0"></span>确定节点是否已准备好使用 **FIPS** 驱动器功能

您应使用 NetApp Element 软件 GetFipsReport API 方法检查存储集群中的所有节点是否 均已准备好支持 FIPS 驱动器。

生成的报告将显示以下状态之一:

- None :节点不支持 FIPS 驱动器功能。
- Partial :节点支持 FIPS ,但并非所有驱动器都是 FIPS 驱动器。
- Ready :节点支持 FIPS ,并且所有驱动器均为 FIPS 驱动器或不存在任何驱动器。

步骤

1. 使用 Element API 输入以下命令,检查存储集群中的节点和驱动器是否支持 FIPS 驱动器:

GetFipsReport

- 2. 查看结果,记下未显示 Ready 状态的任何节点。
- 3. 对于未显示 Ready 状态的任何节点,请检查此驱动器是否支持 FIPS 驱动器功能:
	- 使用 Element API 输入: GetHardwareList
	- 请注意 \* 驱动器加密容量类型 \* 的值。如果为 FIPS ,则硬件可以支持 FIPS 驱动器功能。

请参见中有关 GetFipsReport 或 ListDriveHardware 的详细信息 ["Element API](https://docs.netapp.com/zh-cn/element-software/api/index.html) [参考](https://docs.netapp.com/zh-cn/element-software/api/index.html)["](https://docs.netapp.com/zh-cn/element-software/api/index.html)。

4. 如果驱动器不支持 FIPS 驱动器功能,请将硬件更换为 FIPS 硬件(节点或驱动器)。

了解更多信息

- ["SolidFire](https://docs.netapp.com/us-en/element-software/index.html) [和](https://docs.netapp.com/us-en/element-software/index.html) [Element](https://docs.netapp.com/us-en/element-software/index.html) [软件文档](https://docs.netapp.com/us-en/element-software/index.html)["](https://docs.netapp.com/us-en/element-software/index.html)
- ["](https://docs.netapp.com/us-en/vcp/index.html)[适用于](https://docs.netapp.com/us-en/vcp/index.html) [vCenter Server](https://docs.netapp.com/us-en/vcp/index.html) [的](https://docs.netapp.com/us-en/vcp/index.html) [NetApp Element](https://docs.netapp.com/us-en/vcp/index.html) [插件](https://docs.netapp.com/us-en/vcp/index.html)["](https://docs.netapp.com/us-en/vcp/index.html)

### <span id="page-3-1"></span>启用 **FIPS** 驱动器功能

您可以使用 NetApp Element 软件 EnableFeature API 方法启用 FIPS 驱动器功能。

必须在集群上启用空闲加密,并且所有节点和驱动器都必须支持 FIPS ,如 GetFipsReport 为所有节点显示 Ready 状态时所示。

步骤

1. 使用 Element API 输入以下命令,在所有驱动器上启用 FIPS :

EnableFeature 参数: FipsDrives

#### 了解更多信息

• ["](https://docs.netapp.com/zh-cn/element-software/api/index.html)[使用](https://docs.netapp.com/zh-cn/element-software/api/index.html) [Element API](https://docs.netapp.com/zh-cn/element-software/api/index.html) [管理存储](https://docs.netapp.com/zh-cn/element-software/api/index.html)["](https://docs.netapp.com/zh-cn/element-software/api/index.html)

- ["SolidFire](https://docs.netapp.com/us-en/element-software/index.html) [和](https://docs.netapp.com/us-en/element-software/index.html) [Element](https://docs.netapp.com/us-en/element-software/index.html) [软件文档](https://docs.netapp.com/us-en/element-software/index.html)["](https://docs.netapp.com/us-en/element-software/index.html)
- ["](https://docs.netapp.com/us-en/vcp/index.html)[适用于](https://docs.netapp.com/us-en/vcp/index.html) [vCenter Server](https://docs.netapp.com/us-en/vcp/index.html) [的](https://docs.netapp.com/us-en/vcp/index.html) [NetApp Element](https://docs.netapp.com/us-en/vcp/index.html) [插件](https://docs.netapp.com/us-en/vcp/index.html)["](https://docs.netapp.com/us-en/vcp/index.html)

### <span id="page-4-0"></span>检查 **FIPS** 驱动器状态

您可以使用 NetApp Element 软件 GetFeatureStatus API 方法检查集群上是否启用了 FIPS 驱动器功能,该方法显示了 FIPS 驱动器已启用状态是 true 还是 false 。

1. 使用 Element API ,输入以下命令检查集群上的 FIPS 驱动器功能:

GetFeatureStatus

2. 查看 GetFeatureStatus API 调用的结果。如果 FIPS 驱动器启用值为 True ,则会启用 FIPS 驱动器功 能。

```
{"enabled": true,
"feature": "FipsDrives"
}
```
#### 了解更多信息

- ["](https://docs.netapp.com/zh-cn/element-software/api/index.html)[使用](https://docs.netapp.com/zh-cn/element-software/api/index.html) [Element API](https://docs.netapp.com/zh-cn/element-software/api/index.html) [管理存储](https://docs.netapp.com/zh-cn/element-software/api/index.html)["](https://docs.netapp.com/zh-cn/element-software/api/index.html)
- ["SolidFire](https://docs.netapp.com/us-en/element-software/index.html) [和](https://docs.netapp.com/us-en/element-software/index.html) [Element](https://docs.netapp.com/us-en/element-software/index.html) [软件文档](https://docs.netapp.com/us-en/element-software/index.html)["](https://docs.netapp.com/us-en/element-software/index.html)
- ["](https://docs.netapp.com/us-en/vcp/index.html)[适用于](https://docs.netapp.com/us-en/vcp/index.html) [vCenter Server](https://docs.netapp.com/us-en/vcp/index.html) [的](https://docs.netapp.com/us-en/vcp/index.html) [NetApp Element](https://docs.netapp.com/us-en/vcp/index.html) [插件](https://docs.netapp.com/us-en/vcp/index.html)["](https://docs.netapp.com/us-en/vcp/index.html)

#### <span id="page-4-1"></span>对 **FIPS** 驱动器功能进行故障排除

使用 NetApp Element 软件 UI , 您可以查看有关系统中与 FIPS 驱动器功能相关的集群故 障或错误信息的警报。

- 1. 使用 Element UI, 选择 \* 报告 \* > \* 警报 \* 。
- 2. 杳找集群故障, 包括:
	- FIPS 驱动器不匹配
	- FIPS 驱动器不合规
- 3. 有关解决方案建议,请参见集群故障代码信息。

#### 了解更多信息

- [集群故障代码](https://docs.netapp.com/zh-cn/element-software/storage/reference_monitor_cluster_fault_codes.html)
- ["](https://docs.netapp.com/zh-cn/element-software/api/index.html)[使用](https://docs.netapp.com/zh-cn/element-software/api/index.html) [Element API](https://docs.netapp.com/zh-cn/element-software/api/index.html) [管理存储](https://docs.netapp.com/zh-cn/element-software/api/index.html)["](https://docs.netapp.com/zh-cn/element-software/api/index.html)
- ["SolidFire](https://docs.netapp.com/us-en/element-software/index.html) [和](https://docs.netapp.com/us-en/element-software/index.html) [Element](https://docs.netapp.com/us-en/element-software/index.html) [软件文档](https://docs.netapp.com/us-en/element-software/index.html)["](https://docs.netapp.com/us-en/element-software/index.html)

• ["](https://docs.netapp.com/us-en/vcp/index.html)[适用于](https://docs.netapp.com/us-en/vcp/index.html) [vCenter Server](https://docs.netapp.com/us-en/vcp/index.html) [的](https://docs.netapp.com/us-en/vcp/index.html) [NetApp Element](https://docs.netapp.com/us-en/vcp/index.html) [插件](https://docs.netapp.com/us-en/vcp/index.html)["](https://docs.netapp.com/us-en/vcp/index.html)

#### 版权信息

版权所有 © 2024 NetApp, Inc.。保留所有权利。中国印刷。未经版权所有者事先书面许可,本文档中受版权保 护的任何部分不得以任何形式或通过任何手段(图片、电子或机械方式,包括影印、录音、录像或存储在电子检 索系统中)进行复制。

从受版权保护的 NetApp 资料派生的软件受以下许可和免责声明的约束:

本软件由 NetApp 按"原样"提供,不含任何明示或暗示担保,包括但不限于适销性以及针对特定用途的适用性的 隐含担保,特此声明不承担任何责任。在任何情况下,对于因使用本软件而以任何方式造成的任何直接性、间接 性、偶然性、特殊性、惩罚性或后果性损失(包括但不限于购买替代商品或服务;使用、数据或利润方面的损失 ;或者业务中断),无论原因如何以及基于何种责任理论,无论出于合同、严格责任或侵权行为(包括疏忽或其 他行为),NetApp 均不承担责任,即使已被告知存在上述损失的可能性。

NetApp 保留在不另行通知的情况下随时对本文档所述的任何产品进行更改的权利。除非 NetApp 以书面形式明 确同意,否则 NetApp 不承担因使用本文档所述产品而产生的任何责任或义务。使用或购买本产品不表示获得 NetApp 的任何专利权、商标权或任何其他知识产权许可。

本手册中描述的产品可能受一项或多项美国专利、外国专利或正在申请的专利的保护。

有限权利说明:政府使用、复制或公开本文档受 DFARS 252.227-7013 (2014 年 2 月)和 FAR 52.227-19 (2007 年 12 月)中"技术数据权利 — 非商用"条款第 (b)(3) 条规定的限制条件的约束。

本文档中所含数据与商业产品和/或商业服务(定义见 FAR 2.101)相关,属于 NetApp, Inc. 的专有信息。根据 本协议提供的所有 NetApp 技术数据和计算机软件具有商业性质,并完全由私人出资开发。 美国政府对这些数 据的使用权具有非排他性、全球性、受限且不可撤销的许可,该许可既不可转让,也不可再许可,但仅限在与交 付数据所依据的美国政府合同有关且受合同支持的情况下使用。除本文档规定的情形外,未经 NetApp, Inc. 事先 书面批准,不得使用、披露、复制、修改、操作或显示这些数据。美国政府对国防部的授权仅限于 DFARS 的第 252.227-7015(b)(2014 年 2 月)条款中明确的权利。

商标信息

NetApp、NetApp 标识和 <http://www.netapp.com/TM> 上所列的商标是 NetApp, Inc. 的商标。其他公司和产品名 称可能是其各自所有者的商标。